## **Running Your Weekly Schedule**

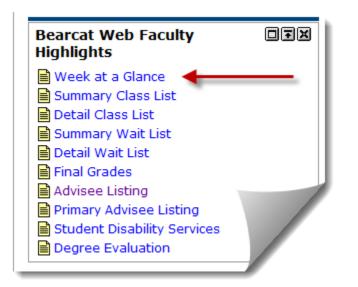

1. Log into the **MyLander** campus portal.

2 In the **Bearcat Web Faculty Highlights** box click on the **Detail Class List** link.

(If prompted, enter the appropriate Term.)

Note: Once you have selected a Term, Course or Student/Advisee, all the information displayed during your session will pertain to the Term, Course, or Student/Advisee you selected until you change those selections.

Your Week at a Glance page will load as shown below. You can print this weekly schedule using your browser's print feature. You can view the Previous Week schedule or the Next Week schedule by choosing the appropriate link.

## L00 Staff Week at a Glance Aug 09, 2010 02:02 pm 👎 The following is your class schedule by day and time. Classes that do not have scheduled meeting times or have time conflicts are listed at the bottom of the page. Click on hyperlinked courses for more detail. Go to (MM/DD/YYYY): Submit Previous Week Week of Aug 30, 2010 (34 of 48) Next Week Monday Tuesday Wednesday Thursday Friday Saturday Sunday 6am NURS 346-Click on a course for the 86L Faculty Detail Schedule 11858 Class 7am 6:30 am-2:45 pm OFF HCMT 301-01 HCMT 301-8am 10314 Class 01 10314 Class 8:00 am-9:00 am 8:00 am-LC 270 9:00 am LC 270

## Faculty Detail Schedule

| Faculty Detail Schedule<br>Markets, Inst., & Banking - 11557 - FINA 309 - 0                                                                                                    | internation about the obtailed metalang a                                                                                                    |
|----------------------------------------------------------------------------------------------------|----------------------------------------------------------------------------------------------------|
| Status:<br>Available for Registration:<br>College:<br>Department:<br>Part of Term:<br>Course Credits:<br>Course Levels:<br>Campus:<br>Override:<br>Syllabus:<br>Pocters:<br>Click the Classlist button to view the                                    | Ink to the Catalog Description.<br>Act<br>Mar 22, 2010 - Sep 07, 2010<br>Business and Public Affairs<br>Business Administration<br>1<br>3.000<br>Second Degree, Undergraduate<br>Main<br>Yes<br>Add<br>Charsliet<br>You can add Syllabus and Office<br>Hours information; however, this |
| Rosters: Click the Classifist button to view the Summary Class List.   Office Hours: Summary Class List.   Enrollment Counts Maximum Actual Remaining   Enrollment: 25 5 20                                                                           | Add Classified information, nowever, this information is only accessible in Bearcat Web and does not carry over to furture terms. You may want to consider using Blackboard to post this information instead.                                                                           |
| Cross List: 0 0 0<br>Scheduled Meeting Times<br>Type Time Days Where                                                                                                    | Date Range Schedule Type Instructors                                                                                                    |
| Class 8:00 am - 9:30 am TR Carnell Learn Ctr 259 Sep 01, 2010 - Dec 10, 2010 Lecture * Staff (P)     Return to Previous     [ Term Selection   CRN Selection   Detail Class List   Detail Wait List   Mid Term Grades   Final Grades   Summary List ] |                                                                                                    |

Any questions or comments about the information displayed on these pages should be referred to the Registrar's Office.